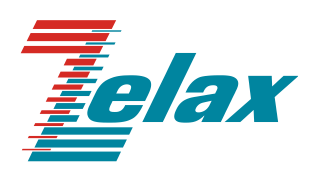

# **Зелакс MM**

Краткое руководство по настройке ММ-41xx

© 1998 – 2023 Zelax. Все права защищены. Редакция 04 от 18.04.2024 г.

Россия, 124681 Москва, г. Зеленоград, ул. Заводская, дом 1Б, строение 2 Телефон: +7 (495) 748-71-78 (многоканальный) [http://www.zelax.ru](http://www.zelax.ru/) Отдел технической поддержки:<tech@zelax.ru> Отдел продаж:<sales@zelax.ru>

#### Оглавление

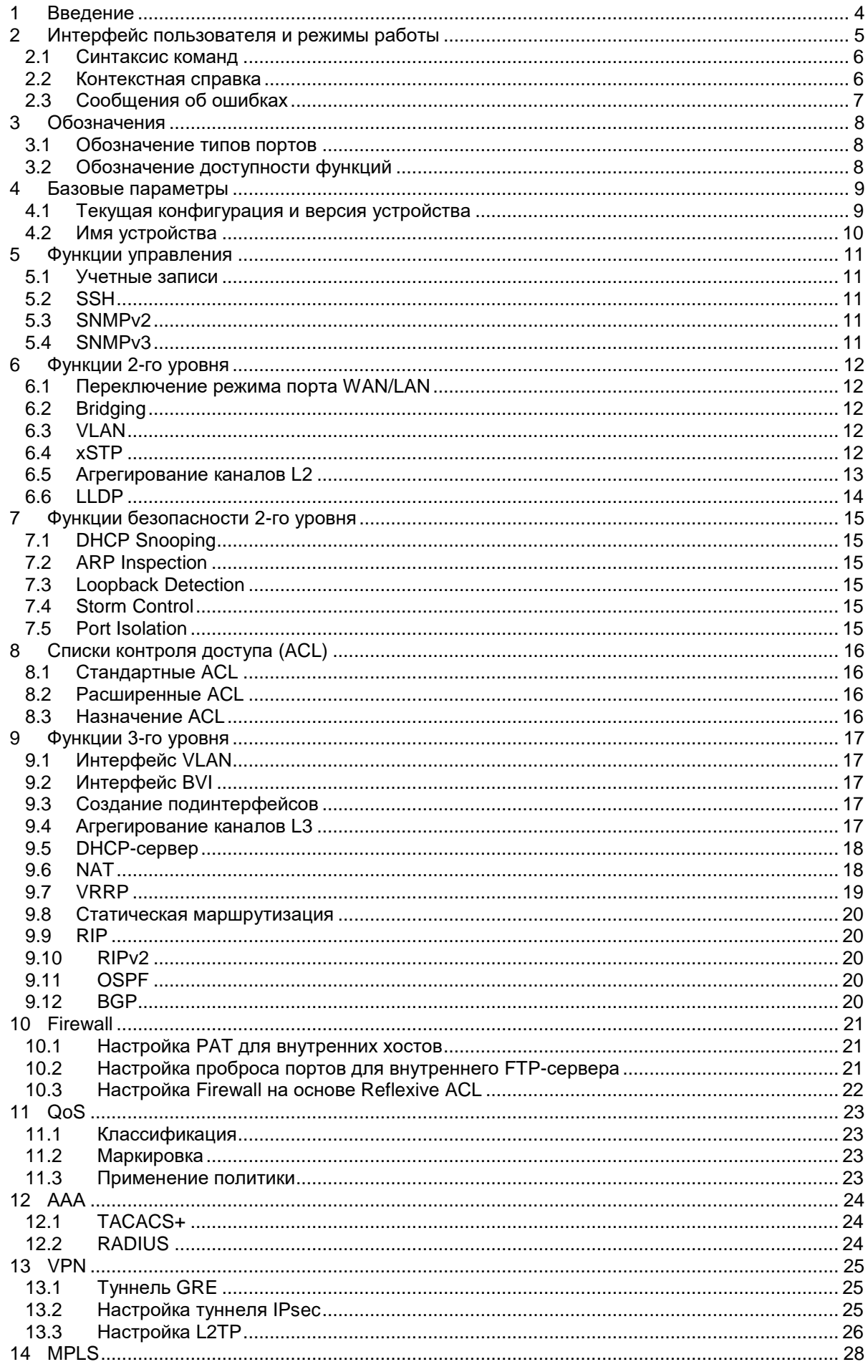

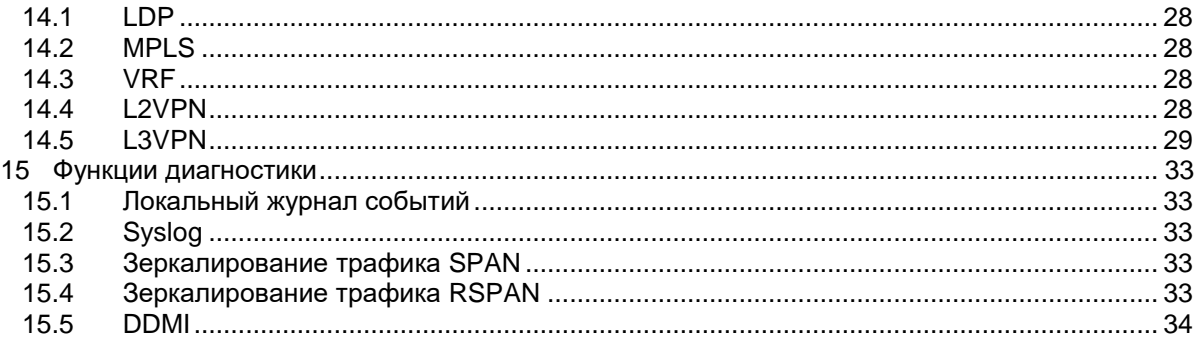

# <span id="page-3-0"></span>**1 Введение**

Настоящее руководство предназначено для ознакомления пользователей с основными принципами настройки маршрутизатора ММ-41xx (далее — устройство), а также для пояснения использования основных команд настройки устройства.

Технические параметры устройства приведены в техническом описании.

# <span id="page-4-0"></span>**2 Интерфейс пользователя и режимы работы**

Интерфейс пользователя основан на использовании командной строки (CLI — Command Line Interface). Пользователь вводит команду в виде последовательности символов в командной строке, расположенной в нижней части экрана терминала. Результаты выполнения команды выводятся в оставшуюся часть экрана, при этом текст сообщений сдвигается снизу (от командной строки) вверх по мере его поступления.

Для разграничения прав доступа к командам управления существуют два режима:

- пользовательский режим, при котором разрешён доступ к командам мониторинга. В этом режиме нельзя изменять конфигурацию изделия;
- привилегированный режим, при котором разрешён доступ к командам мониторинга и изменения конфигурации изделия.

В [Табл. 1](#page-4-1) приведены основные режимы управления, команды входа и выхода из них и состояние командной строки.

| Режим                                                                            | Вход<br>осуществляется                                                                                                    | Вид<br>командной<br>строки                                       | Описание                                                                                                    | Выход из<br>режима<br><b>выполняется</b> |
|----------------------------------------------------------------------------------|----------------------------------------------------------------------------------------------------|------------------------------------------------------------------|----------------------------------------------------------------------------------------------------|------------------------------------------|
| Пользовательский                                                                 | Нажатием клавиши<br>"Enter"                                                                                                    | router>                                                          | Доступны команды<br>мониторинга                                                                                         | Командой exit                            |
| Привилегированный                                                                | Из пользовательского<br>режима выполнением<br>команды enable                                                                                 | router#                                                          | Доступны команды<br>мониторинга и<br>служебные операции,<br>такие как перезагрузка и<br>сброс к заводским<br>настройкам | Командой exit                            |
| Конфигурирования<br>общесистемных<br>параметров                                  | Из привилегированного<br>режима выполнением<br>команды configure<br>terminal                                                                 | router(config)#                                                  | Доступны команды<br>настройки<br>общесистемных<br>параметров                                                            | Командой exit                            |
| Конфигурирования<br>интерфейсов                                                  | Из режима<br>конфигурирования<br>общесистемных<br>параметров<br>выполнением команды<br>interface с указанием типа<br>и номера интерфейса     | router(config-<br>if)#                                           | Доступны команды<br>настройки параметров<br>интерфейсов                                                                 | Командой exit                            |
| Настройки пула адресов<br><b>DHCP</b>                                            | Из режима<br>конфигурирования<br>общесистемных<br>параметров<br>выполнением команды ір<br>dhcp pool <name></name>                            | router(dhcp-<br>$config$ <sup>#</sup>                            | Доступны команды<br>настройки параметров<br>пула dhcp                                                                   | Командой exit                            |
| Настройки списков<br>доступа                                                     | Из режима<br>конфигурирования<br>общесистемных<br>параметров<br>выполнением команды ір<br>access-list {standard  <br>extended} <name></name> | router(config-<br>std-nacl)# или<br>router(config-<br>ext-nacl)# | Доступны команды<br>настройки параметров<br>стандартных и<br>расширенных списков<br>доступа                             | Командой exit                            |
| Настройки параметров<br>протокола<br>маршрутизации (на<br>примере протокола RIP) | Из режима<br>конфигурирования<br>общесистемных<br>параметров<br>выполнением команды<br>router rip   router ipv6 rip                          | router(config-<br>$rip)$ #                                       | Доступны команды<br>настройки параметров<br>протокола<br>маршрутизации                                                  | Командой exit                            |

<span id="page-4-1"></span>**Табл. 1 — Режимы управления**

### <span id="page-5-0"></span>**2.1 Синтаксис команд**

Синтаксис команд, вводимых в командной стоке:

#### **команда <переменная> { параметр | … | параметр } [ параметр ]**

где:

Команда — строго заданная последовательность символов, определяющая дальнейшие параметры.

Параметр — ключевое слово, IP-адрес, маска сети, IP-адрес с маской, MAC-адрес, число, слово, строка.

Команда и параметры отделяются друг от друга пробелами.

При описании синтаксиса команд используются следующие обозначения:

- в фигурных скобках {} указываются обязательные параметры;
- в квадратных скобках [] указываются необязательные параметры;

• символ "|" обозначает логическое "или" — выбор между различными параметрами.

Для исполнения набранной команды необходимо нажать клавишу "Enter".

Для получения контекстной справки используется символ "?".

При нажатии клавиши табуляции "Tab" происходит автоматическое дополнение сокращенных названий команд и некоторых типов параметров до их полного вида, или, в случае, когда несколько команд начинаются с одинаковых символов, до их общей части.

Последние десять введенных команд хранятся в буфере. Чтобы воспользоваться ранее введенной командой, необходимо нажать клавишу "↑" (вверх) или "↓" (вниз).

# <span id="page-5-1"></span>**2.2 Контекстная справка**

Для получения контекстной справки используется символ "?". Данная операция доступна во всех режимах.

При вводе символа "?" выводится список команд, доступных в данном режиме.

Пример. Использование контекстной справки для получения списка команд, доступных в пользовательском режиме:

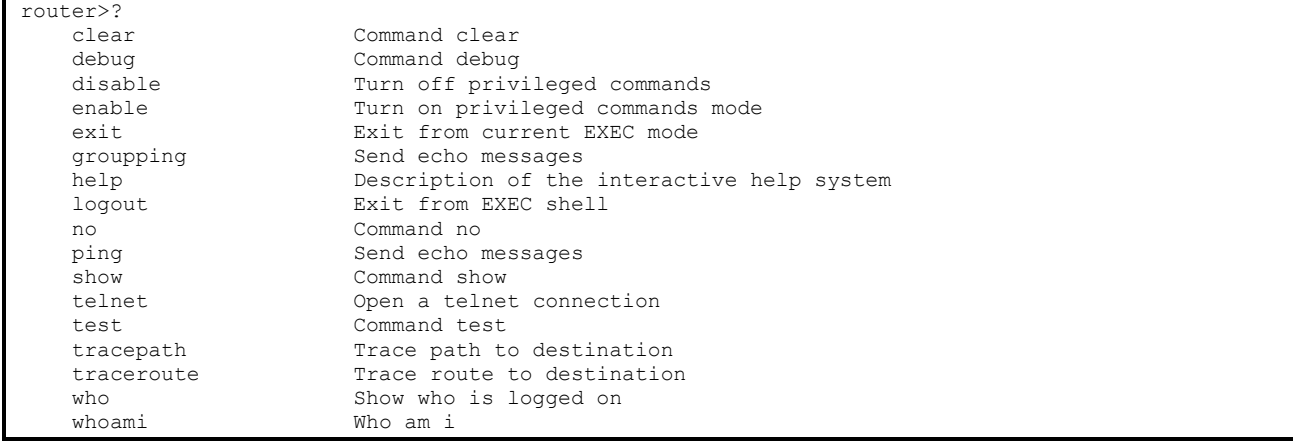

При вводе символа "?" через пробел после команды, выводится список параметров данной команды.

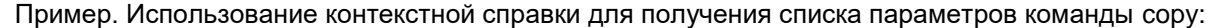

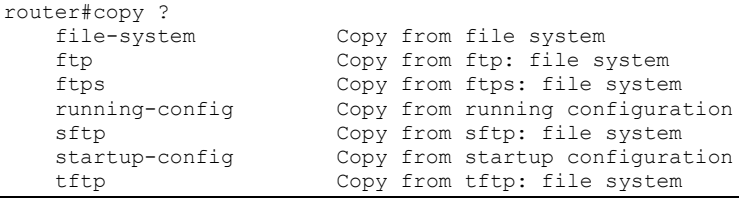

# <span id="page-6-0"></span>**2.3 Сообщения об ошибках**

В [Табл. 2](#page-6-1) приведены сообщения об ошибках, которые могут выводиться во время работы с командной строкой.

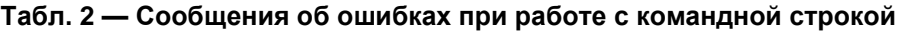

<span id="page-6-1"></span>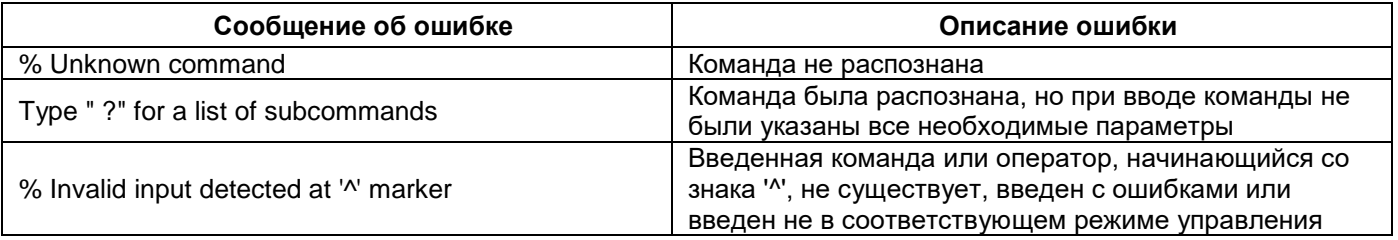

# <span id="page-7-0"></span>**3 Обозначения**

### <span id="page-7-1"></span>**3.1 Обозначение типов портов**

Порты маршрутизаторов ММ-41xx могут иметь следующие типы:

- WAN-порт (L3);
- LAN-порт (L2);
- WAN/LAN-порт (L3/L2).

WAN/LAN-порты могут работать в двух режимах:

- WAN/LAN-порт в режиме WAN (L3);
- WAN/LAN-порт в режиме LAN (L2).

Информация о типах портов, поддерживаемых на модификациях маршрутизаторов ММ-41xx, содержится в техническом описании.

Описание метода обозначения типа портов в последующих разделах настоящего руководства приведено в [Табл. 3.](#page-7-3)

#### <span id="page-7-3"></span>**Табл. 3 — Обозначения типов портов**

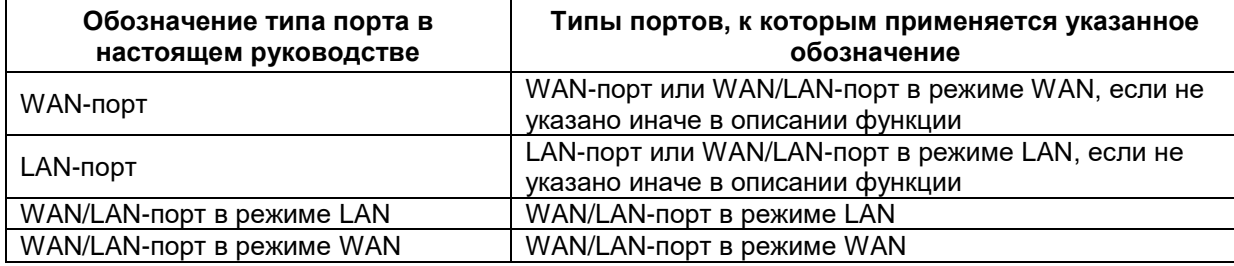

### <span id="page-7-2"></span>**3.2 Обозначение доступности функций**

В каждом разделе настоящего руководства, описывающем настройку определенной функции, указана информация о том, на каких модификация маршрутизаторов ММ-41xx доступна эта функция. В случае, если в разделе нет указаний о том, на каких модификациях доступна функция, то эта функция доступна на всех модификациях маршрутизаторов ММ-41xx.

# <span id="page-8-0"></span>**4 Базовые параметры**

## <span id="page-8-1"></span>**4.1 Текущая конфигурация и версия устройства**

Отображение текущей конфигурации устройства:

```
router#sh run
Building Configuration...
done
! Current configuration : 862 bytes
!
! No configuration change since last restart
! Configuration version 0.0
!
!software version 8.11.32.70
!software image file flash0: /flash/rp37-g-8.11.32.70(R).pck
!compiled on Jun 18 2023, 14:24:12
role audit-admin
exit
role network-admin
exit
role network-operator
e^{i\pi}role security-admin
exit
edp enable
ip load-sharing per-destination
ipv6 load-sharing per-destination
domain system
 exit
vlan 1
exit
!slot_0_2_5GE
interface gigabitethernet0/0
exit
interface gigabitethernet0/1
exit
interface gigabitethernet0/2
exit
interface gigabitethernet0/3
exit
interface gigabitethernet0/4
exit
!end
!slot 0 1 1GE
interface gigabitethernet0
media-type auto
exit
!end
```

```
interface null0
exit
!chassis config
!chassis end
!end
```
Текущая версия программного обеспечения и аппаратная ревизия устройства:

```
router##show version
               Zelax Operating System Software
MM-4122 system image file (flash0: /flash/rp37-g-8.11.32.70(R).pck), version 8.11.32.70, Compiled on 
Jun 18 2023, 14:24:12
Copyright (C) 2022 Zelax
MM-4122 Version Information
        System ID : 001a81020975
Hardware Model : MM-4122(E1) with 512 MBytes SDRAM, 128 MBytes flash
 Hardware Version : 1(Hotswap Unsupported)
        Bootloader Version : 1.0.8.02
        Software Version : 8.11.32.70
       Software Image File : flash0: /flash/rp37-g-8.11.32.70(R).pck<br>Compiled : Jun 18 2023, 14:24:12
                           : Jun 18 2023, 14:24:12
Local MPU Uptime is 2 days 2 hours
System Uptime is 2 days 2 hours
```
# <span id="page-9-0"></span>**4.2 Имя устройства**

Настройка имени устройства:

router(config)#hostname Zelax

# <span id="page-10-0"></span>**5 Функции управления**

### <span id="page-10-1"></span>**5.1 Учетные записи**

Создание учетной записи для доступа к маршрутизатору с незашифрованным паролем и уровнем привилегий 15. Пароль не должен совпадать с именем пользователя. Пароль должен содержать буквы и цифры, при этом количество символов должно быть не менее 6:

```
router(config)#local-user zelax class manager
router(config-user-manager-zelax)#password 0 password123
```
Включение доступа к маршрутизатору по протоколу telnet:

```
router(config-user-manager-zelax)#service-type telnet
router(config-user-manager-zelax)#exit
router(config)#line vty 0 15
router(config-line)#login aaa default
router(config-line)#exit
router(config)#enable password password123
```
# <span id="page-10-2"></span>**5.2 SSH**

По умолчанию доступ к маршрутизатору по протоколу SSH выключен. Включение доступа к маршрутизатору по протоколу SSH:

router(config)#ip ssh server

# <span id="page-10-3"></span>**5.3 SNMPv2**

Настройка доступа к маршрутизатору по протоколу SNMP v2c.

#### Включение SNMP-сервера:

router(config)#snmp-server start router(config)#snmp-server view default 1.3.6.1 include

```
Задание значений community для доступа на чтение и запись:
```
router(config)#snmp-server community public1 ro router(config)#snmp-server community private1 rw

Разрешение отправки TRAP-сообщений, указание IP-адреса назначения и соответствующего SNMP-Community:

```
router(config)#snmp-server enable traps
router(config)#snmp-server host 192.168.135.254 traps community public1 version 2
```
Результирующий пример минимально необходимых настроек протокола SNMP:

```
router(config)#snmp-server start
router(config)#snmp-server community public1 ro
router(config)#snmp-server community private1 rw
router(config)#snmp-server enable traps
router(config)#snmp-server host 192.168.135.254 traps community public1 version 2
```
# <span id="page-10-4"></span>**5.4 SNMPv3**

Пример настройки протокола SNMPv3 с аутентификацией и шифрованием (AuthPriv):

```
router(config)#snmp-server start
router(config)#snmp-server view default 1.3.6.1 include
router(config)#snmp-server group public v3 authpriv read default write default notify default
router(config)#snmp-server user public public v3 auth md5 admin123 encrypt des admin123
router(config)#snmp-server enable traps
router(config)#snmp-server host 192.168.0.254 traps user public authpriv version 3
```
# <span id="page-11-0"></span>**6 Функции 2-го уровня**

### <span id="page-11-1"></span>**6.1 Переключение режима порта WAN/LAN**

Функция доступна в модификациях ММ-4122, ММ-4102. Команды доступны на WAN/LAN-портах.

Перевод порта из режима WAN в режим LAN:

router(config-if-gigabitethernet0/0)#switchport

Перевод порта из режима LAN в режим WAN:

router(config-if-gigabitethernet0/0)#no switchport

# <span id="page-11-2"></span>**6.2 Bridging**

Команды доступны на WAN-портах (во всех модификациях) и на интерфейсах VLAN (в модификациях ММ-4122, ММ-4102 и ММ-4112).

Объединение L3 интерфейсов в группу bridge-group позволяет прозрачно пересылать кадры Ethernet между разными WAN-портами в пределах одной группы.

Добавление WAN-портов в bridge-group 1:

```
router(config)#interface gigabitethernet 0
router(config-if-gigabitethernet0)#bridge-group 1
router(config)#interface gigabitethernet 1
router(config-if-gigabitethernet1)#bridge-group 1
```
# <span id="page-11-3"></span>**6.3 VLAN**

Функция доступна в модификациях ММ-4122, ММ-4102 и ММ-4112. Команды доступны на LANпортах.

### **6.3.1 Access**

Перевод порта в режим access:

router(config-if-gigabitethernet0/0)#switchport mode access

Изменение VLAN, к которому принадлежит порт:

router(config-if-gigabitethernet0/0)#switchport access vlan 10

### **6.3.2 Trunk**

Перевод порта в режим trunk:

router(config-if-gigabitethernet0/0)#switchport mode trunk

При переводе порта в этот режим, на порту разрешается передача VLAN 1. Для добавления разрешенных к передаче VLAN необходимо использовать следующую команду:

router(config-if-gigabitethernet0/0)#switchport trunk allowed vlan add 10,20-30,100

По умолчанию все нетегированные кадры, входящие на устройство через этот порт, тегируются меткой VLAN 1 (Native VLAN). Для изменения Native VLAN нужно использовать команду:

router(config-if-gigabitethernet0/0)#switchport trunk pvid vlan 50

# <span id="page-11-4"></span>**6.4 xSTP**

Функция доступна в модификациях ММ-4122, ММ-4102 и ММ-4112.

### **6.4.1 Выбор протокола xSTP**

Включение протокола связующего дерева:

router(config)#spanning-tree enable

После ввода данной команды по умолчанию включается протокол MSTP. Выбранный протокол связующего дерева можно изменить. Встроенный коммутатор поддерживает ряд протоколов связующего дерева:

router(config)#spanning-tree mode mstp|rstp|stp

# **6.4.2 Настройка instance в MSTP**

На встроенном коммутаторе созданы VLAN 10,20-30. VLAN 10 помещен в Instance 1, а VLAN 20- 30 помещены в Instance 2:

```
router(config)#spanning-tree mst configuration
router(config-mst)#instance 1 vlan 10 
router(config-mst)#instance 2 vlan 20-30
router(config-mst)#active configuration pending
```
# **6.4.3 Настройка таймеров MSTP**

#### Настройка Hello-интервала:

router(config)#spanning-tree mst hello-time 5

#### Настройка таймера Max Age:

router(config)#spanning-tree mst max-age 15

Настройка таймера Forward Delay:

router(config)#spanning-tree mst forward-time 10

### **6.4.4 Настройка приоритета MSTP**

Настройка приоритета коммутатора для Instance 0 в протоколе MSTP: router(config)#spanning-tree mst instance 0 priority 4096

#### **6.4.5 Настройка стоимости интерфейсов MSTP**

Команда доступна на LAN-портах.

Изменение стоимости интерфейса gigabitethernet0/0 в протоколе MSTP:

router(config-if-gigabitethernet0/0)#spanning-tree mst instance 0 cost 2000

#### **6.4.6 BPDU guard**

Команда доступна на LAN-портах.

Настройка функции BPDU guard на интерфейсе gigabitethernet0/0:

router(config-if-gigabitethernet0/0)#spanning-tree bpdu guard

### **6.4.7 Root guard**

Команда доступна на LAN-портах.

Включение Root guard на интерфейсе gigabitethernet0/0:

router(config-if-gigabitethernet0/0)#spanning-tree guard root

### <span id="page-12-0"></span>**6.5 Агрегирование каналов L2**

Функция доступна в модификациях ММ-4122, ММ-4102 и ММ-4112.

#### **6.5.1 Создание группы агрегирования каналов**

Создание группы агрегирования каналов в глобальном режиме конфигурации с выбором режима работы LACP или без протокола согласования:

router(config)#link-aggregation 1 mode lacp|manual

#### **6.5.2 Без протоколов согласования**

Команда доступна на LAN-портах.

Данную настройку нужно производить с обеих сторон канала для исключения возможности возникновения петли:

router(config)#interface gigabitethernet 0/2,0/3 router(config-if-range)#link-aggregation 1 manual

### **6.5.3 LACP**

Команды доступны на LAN-портах.

При использовании протокола LACP, порты на одной стороне канала переводятся в режим активного согласования параметров, а на другой стороне канала — в режим пассивного согласования параметров.

LAN-порты локального маршрутизатора переводятся в режим активного согласования:

```
router(config)#interface gigabitethernet 0/2,0/3
router(config-if-range)#link-aggregation 1 active
```
LAN-порты соседнего маршрутизатора переводятся в режим пассивного согласования:

```
router(config)#interface gigabitethernet 0/2,0/3 
router(config-if-range)#link-aggregation 2 passive
```
### **6.5.4 Балансировка нагрузки**

Балансировка нагрузки в группе агрегирования каналов L2 может производиться на основании ряда параметров трафика. Доступный набор параметров, по которым может производиться балансировка, зависит от модификации маршрутизатора.

Настройка балансировки в группе агрегирования каналов L2 на ММ-4112:

router(config)#link-aggregation load-balance dst-ip|dst-mac|src-dst-ip|src-dst-mac|src-ip|src-mac

Настройка балансировки в группе агрегирования каналов L2 на ММ-4122: router(config)#link-aggregation load-balance dst-mac|src-dst-mac|src-mac

Настройка балансировки в группе агрегирования каналов L2 на ММ-4102:

router(config)#link-aggregation load-balance src-dst-mac

# <span id="page-13-0"></span>**6.6 LLDP**

### **6.6.1 Базовая настройка**

Глобальное включение протокола LLDP:

router(config)#lldp run

```
Включение протокола LLDP на интерфейсах:
```

```
router(config)#interface gigabitethernet 1
router(config-if-gigabitethernet1)#lldp enable
```

```
router(config)#interface gigabitethernet 0/1
```

```
router(config-if-gigabitethernet0/1)#lldp enable
```
### **6.6.2 Настройка передаваемых TLV**

Можно настроить несколько типов передаваемых TLV.

Настройка передаваемых TLV на LAN-портах:

router(config-if-gigabitethernet0/1)#lldp tlv-select basic-tlv|dot1-tlv|dot3-tlv

Настройка передаваемых TLV на WAN-портах:

router(config-if-gigabitethernet1)#lldp tlv-select basic-tlv|dot3-tlv

Для передачи IP-адреса управления необходимо добавить команду:

router(config)#lldp management-address <ip address>

# <span id="page-14-0"></span>**7 Функции безопасности 2-го уровня**

Команды из этого раздела доступны на LAN-портах.

# <span id="page-14-1"></span>**7.1 DHCP Snooping**

Функция доступна в модификации ММ-4112.

#### Глобальное включение функции DHCP Snooping:

router(config)#dhcp-snooping

Перевод LAN-порта, подключенного к DHCP-серверу, в доверенный режим:

```
router(config)#interface gigabitethernet 0/5
router(config-if-gigabitethernet0/5)#dhcp-snooping trust
```
#### Включение передачи опции 82:

router(config)#dhcp-snooping information enable

# <span id="page-14-2"></span>**7.2 ARP Inspection**

Функция доступна в модификации ММ-4112.

Данная функция работает в паре с функцией DHCP Snooping. Настройка ARP Inspection на LANпорту gigabitethernet0/5:

```
router(config)#interface gigabitethernet 0/5
router(config-if-gigabitethernet0/5)#ip arp inspection
```
# <span id="page-14-3"></span>**7.3 Loopback Detection**

Функция доступна в модификациях ММ-4122, ММ-4102 и ММ-4112.

Глобальное включение функции Loopback Detection:

router(config)#loopback-detection enable

Включение функции Loopback Detection на LAN-порту gigabitethernet0/5:

```
router(config)#interface gigabitethernet 0/5
```
router(config-if-gigabitethernet0/5)#loopback-detection enable control

# <span id="page-14-4"></span>**7.4 Storm Control**

Функция доступна в модификациях ММ-4102 и ММ-4112.

Ограничение количества пакетов Broadcast и Multicast на LAN-порту gigabitethernet0/1 в

```
пакетах/сек:
```

```
router(config)#interface gigabitethernet 0/1
router(config-if-gigabitethernet0/1)#storm-control broadcast pps 2000
router(config-if-gigabitethernet0/1)#storm-control multicast pps 3000
```
# <span id="page-14-5"></span>**7.5 Port Isolation**

Функция доступна в модификациях ММ-4122, ММ-4102 и ММ-4112.

При использовании функции Port Isolation, LAN-порты, входящие в одну группу изоляции, не могут обмениваться данными между собой.

Создание группы изоляции портов и добавление LAN-портов gigabitethernet0/1 и gigabitethernet0/2 в группу изоляции:

```
router(config)#isolate group 1
router(config-isolate-group1)#interface gigabitethernet 0/1,0/2
```
# <span id="page-15-0"></span>**8 Списки контроля доступа (ACL)**

# <span id="page-15-1"></span>**8.1 Стандартные ACL**

Стандартные нумерованные списки контроля доступа имеют диапазон номеров от 1 до 1000 включительно. Пример настройки стандартного нумерованного ACL:

```
router(config)#access-list 1 permit host 192.168.2.254
router(config)#access-list 1 permit 192.168.1.0 0.0.0.255
router(config)#access-list 1 deny any
```
Пример настройки стандартного именованного ACL:

```
router(config)#ip access-list standard mgmt_acl
router(config-std-nacl)#permit host 192.168.2.100
```
# <span id="page-15-2"></span>**8.2 Расширенные ACL**

Расширенные нумерованные списки контроля доступа имеют диапазон номеров от 1001 до 2000 включительно. Пример настройки расширенного нумерованного ACL:

router(config)#access-list 1001 permit tcp host 192.168.10.55 host 192.168.11.55 eq 22

Пример настройки расширенного именованного ACL:

```
router(config)#ip access-list extended deny_icmp
router(config-ext-nacl)#deny icmp any any
router(config-ext-nacl)#permit ip any any
```
# <span id="page-15-3"></span>**8.3 Назначение ACL**

Пример назначения списка контроля доступа на WAN-порт gigabitethernet1:

```
router(config)#interface gigabitethernet 1
router(config-if-gigabitethernet1)#ip access-group 1 in
```
Пример назначения списка контроля доступа на интерфейс VLAN 1:

```
router(config)#interface vlan 1
router(config-if-vlan1)#ip access-group 1 in
```
Пример назначения списка контроля доступа на LAN-порт gigaitethernet0/0 (Только для модификаций ММ-4112):

```
router(config)#interface gigabitethernet 0/1
router(config-if-gigabitethernet0/1)#ip access-group 1 in
```
Назначение стандартного списка контроля доступа на управление маршрутизатором:

```
router(config)#line vty 0 15
router(config-line)#access-class mgmt_acl in
```
# <span id="page-16-0"></span>**9 Функции 3-го уровня**

### <span id="page-16-1"></span>**9.1 Интерфейс VLAN**

Функция доступна в модификациях ММ-4122, ММ-4102 и ММ-4112.

Создание интерфейса VLAN 100 и присвоение ему IP-адреса:

```
router(config)#interface vlan 100
router(config-if-vlan100)#ip address 192.168.1.1 255.255.255.0
```
# <span id="page-16-2"></span>**9.2 Интерфейс BVI**

Интерфейс BVI — это виртуальный L3-интерфейс, который используется для маршрутизации трафика из bridge-group с соответствующим номером. Добавление интерфейсов в bridge-group описано в пункте [6.2.](#page-11-2)

В данном примере WAN-интерфейсы объединяются в bridge-group 1, а интерфейс BVI служит виртуальным L3-интерфейсом для обоих портов, добавленных в bridge-group 1:

```
router(config)#interface bvi 1
router(config-if-bvi1)#ip address 192.168.1.1 255.255.255.0
router(config)#interface gigabitethernet 1
router(config-if-gigabitethernet1)#bridge-group 1
router(config)#interface gigabitethernet 2
router(config-if-gigabitethernet2)#bridge-group 1
```
### <span id="page-16-3"></span>**9.3 Создание подинтерфейсов**

Команды доступны на WAN-портах.

```
Создание подинтерфейса с номером 200 на WAN-порту gigabitethernet2:
```

```
router(config)#interface gigabitethernet 2.200
```
Настройка инкапсуляции с VLAN ID 200 на подинтерфейсе gigabitethernet2.200 и задание IPадреса на этот подинтерфейс:

router(config-if-gigabitethernet2.200)#encapsulation dot1q 200 router(config-if-gigabitethernet2.200)#ip address 192.168.1.1 255.255.255.0

# <span id="page-16-4"></span>**9.4 Агрегирование каналов L3**

Функция доступна в модификациях ММ-4122, ММ-4102 и ММ-4112.

#### **9.4.1 Создание группы агрегирования каналов L3**

Создание группы агрегирования каналов L3, настройка IP-адреса и выбор метода согласования

```
параметров:
```

```
router(config)#interface route-aggregation 1
router(config-if-route-aggregation1)#ip address 192.168.1.1 255.255.255.0
router(config-if-route-aggregation1)#route-aggregation mode manual|lacp
```
### **9.4.2 Настройка интерфейсов группы агрегирования**

#### **9.4.2.1 Без протокола согласования**

Команда доступна на WAN-портах.

WAN-порты нужно добавлять в группу агрегирования L3 в режиме без протокола согласования, когда группа агрегирования L3 настроена в режиме manual.

Добавление WAN-портов gigabitethernet0 и gigabitethernet1 в группу агрегирования каналов L3

```
без протокола согласования:
router(config)#interface gigabitethernet 0
router(config-if-gigabitethernet0)#route-aggregation group 1 manual
router(config)#interface gigabitethernet 1
router(config-if-gigabitethernet1)#route-aggregation group 1 manual
```
### **9.4.2.2 LACP**

Команды доступны на WAN-портах.

WAN-порты нужно добавлять в группу агрегирования L3 в этом режиме, когда группа агрегирования L3 настроена в режиме lacp.

Добавление WAN-портов gigabitethernet0 и gigabitethernet1 в группу агрегирования каналов L3 в режиме активного согласования параметров:

```
router(config)#interface gigabitethernet 0
router(config-if-gigabitethernet0)#route-aggregation group 1 active
router(config)#interface gigabitethernet 1
router(config-if-gigabitethernet1)#route-aggregation group 1 active
```
Добавление WAN-портов gigabitethernet0 и gigabitethernet1 в группу агрегирования каналов L3 в режиме пассивного согласования параметров:

```
router(config)#interface gigabitethernet 0
router(config-if-gigabitethernet0)#route-aggregation group 1 passive
router(config)#interface gigabitethernet 1
router(config-if-gigabitethernet1)#route-aggregation group 1 passive
```
# **9.4.3 Балансировка нагрузки**

Настройка балансировки нагрузки в группе агрегирования каналов L3:

```
router(config)#interface route-aggregation 1
router(config-if-route-aggregation1)#route-aggregation load-sharing destination-ip|flowid|per-
packet|source-destination-ip|source-ip
```
# <span id="page-17-0"></span>**9.5 DHCP-сервер**

Функцию DHCP-сервера можно настроить на WAN-портах (для всех модификаций) и на интерфейсах VLAN (только для модификаций ММ-4122, ММ-4102 и ММ-4112).

#### Настройка пула DHCP:

```
router(config)#ip dhcp pool pool1
router(dhcp-config)#network 192.168.1.0 255.255.255.0
router(dhcp-config)#dns-server 192.168.1.50
router(dhcp-config)#default-router 192.168.1.1
```
Настройка статических записей DHCP:

```
router(config)#ip dhcp pool pool1
router(dhcp-config)#bind 192.168.1.253 0013.46ec.f355 
router(dhcp-config)#bind 192.168.1.254 e411.5b58.d1f9
```
Настройка исключенных IP-адресов, которые не будут выдаваться DHCP-сервером:

router(config)#ip dhcp excluded-address 192.168.1.1 192.168.1.50

Включение функции DHCP-сервера на WAN-интерфейсе:

router(config)#interface gigabitethernet 1 router(config-if-gigabitethernet1)#ip dhcp server

# <span id="page-17-1"></span>**9.6 NAT**

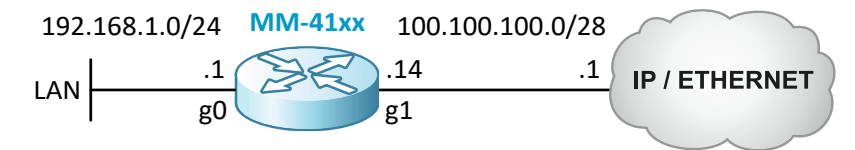

**Рисунок 1 — Схема применения NAT**

### **9.6.1 Настройка ролей интерфейсов NAT**

Команды доступны на WAN-портах (для всех модификаций) и на интерфейсах VLAN (только для модификаций ММ-4122, ММ-4102 и ММ-4112). Роли интерфейсов NAT нужно настраивать для всех типов NAT.

Настройка WAN-порта gigabitethernet0 в роли внутреннего интерфейса NAT:

router(config)#interface gigabitethernet0

#### Настройка WAN-порта gigabitethernet1 в роли внешнего интерфейса NAT:

```
router(config)#interface gigabitethernet1
router(config-if-gigabitethernet1)#ip nat outside
```
#### **9.6.2 Настройка Статического NAT**

Статический NAT позволяет сделать внутренний ресурс, имеющий IP-адрес из частного диапазона, доступным из внешней сети путем однозначного преобразования публичного IP-адреса в соответствующий частный IP-адрес.

Настройка преобразования внешнего публичного IP-адреса 100.100.100.13 во внутренний частный IP-адрес 192.168.1.254:

router(config)#ip nat inside source static 192.168.1.254 100.100.100.13

#### **9.6.3 Настройка Динамического NAT**

Динамический NAT позволяет устройствам внутренней сети, имеющим IP-адреса из частного диапазона, получать доступ к ресурсам во внешней сети путем динамического преобразования частного IP-адреса в публичный IP-адрес из настроенного пула публичных IP-адресов.

Настройка пула публичных IP-адресов с именем dnat\_pool:

```
router(config)#ip nat pool dnat_pool
router(config-nat-pool)#address 100.100.100.2 100.100.100.13
```
Настройка стандартного списка доступа для внутренних устройств, которым нужно получать доступ к внешним ресурсам:

```
router(config)#ip access-list standard dnat_acl
router(config-ext-nacl)#permit 192.168.1.0 0.0.0.255
```
Настройка правила динамического NAT:

router(config)#ip nat inside source list dnat\_acl pool dnat\_pool

#### **9.6.4 Настройка PAT**

Данный тип NAT позволяет преобразовать диапазон частных IP-адресов внутренней сети в публичный IP-адрес WAN-интерфейса, используя порты транспортного уровня.

Настройка стандартного списка доступа для внутренних устройств, которым нужно получать доступ к внешним ресурсам:

```
router(config)#ip access-list standard pat_acl
router(config-ext-nacl)#permit 192.168.1.0 0.0.0.255
```
Настройка правила PAT для внешнего WAN-интерфейса gigabitethernet1:

router(config)#ip nat inside source list pat acl interface gigabitethernet 1 overload

# <span id="page-18-0"></span>**9.7 VRRP**

Протокол VRRP позволяет зарезервировать шлюз по умолчанию, используя два или более маршрутизатора. Команды доступны на WAN-интерфейсах (для всех модификаций) и на интерфейсах VLAN (только для модификаций ММ-4122, ММ-4102 и ММ-4112).

Настройка виртуального IP-адреса протокола VRRP и приоритета VRRP на WAN-порту активного маршрутизатора (Master):

```
router(config)#interface gigabitethernet 0
router(config-if-gigabitethernet0)#ip address 192.168.1.1 255.255.255.0
router(config-if-gigabitethernet0)#vrrp 1 ip 192.168.1.3
router(config-if-gigabitethernet0)#vrrp 1 priority 110
```
Настройка виртуального IP-адреса протокола VRRP и приоритета VRRP на интерфейсе VLAN запасного маршрутизатора (Backup):

```
router(config)#interface vlan 1
router(config-if-vlan1)#ip address 192.168.1.2 255.255.255.0
router(config-if-vlan1)#vrrp 1 ip 192.168.1.3
router(config-if-vlan1)#vrrp 1 priority 90
```
### <span id="page-19-0"></span>**9.8 Статическая маршрутизация**

Настройка статического маршрута:

router(config)#ip route 172.16.1.0 255.255.255.0 10.10.10.2

# <span id="page-19-1"></span>**9.9 RIP**

Настройка непосредственно подключенной сети, которая будет передаваться в маршрутных обновлениях протокола RIP соседним маршрутизаторам:

```
router(config)#router rip 
router(config-rip)#network 192.168.1.0
```
Для работы протокола RIP нужно также анонсировать сеть, которая используется между маршрутизаторами RIP:

router(config-rip)#network 192.168.10.0

### <span id="page-19-2"></span>**9.10 RIPv2**

Настройка непосредственно подключенной сети, которая будет передаваться в маршрутных обновлениях протокола RIPv2 соседним маршрутизаторам. Маска подсети, настроенная на соответствующем сетевом интерфейсе, также будет передаваться в маршрутных обновлениях протокола RIPv2:

```
router(config)#router rip 
router(config-rip)#version 2
router(config-rip)#network 192.168.1.0
```
Для работы протокола RIPv2 нужно анонсировать сеть, которая используется между маршрутизаторами RIPv2:

router(config-rip)#network 192.168.10.0

# <span id="page-19-3"></span>**9.11 OSPF**

Запуск процесса OSPF 1 и настройка непосредственно подключенной сети, которая будет передаваться в маршрутных обновлениях протокола OSPF соседним маршрутизаторам:

router(config)#router ospf 1 router(config-ospf)#network 192.168.1.0 0.0.0.255 area 0

Для установления соседства с другим маршрутизатором по протоколу OSPF, нужно анонсировать подсеть, которая используется между маршрутизаторами: router(config-ospf)#network 10.10.10.0 0.0.0.3 area 0

Для подавления отправки Hello-сообщений и блокировки установления соседства через определенный интерфейс, этот интерфейс можно настроить как пассивный:

router(config-ospf)#passive-interface gigabitethernet 1

# <span id="page-19-4"></span>**9.12 BGP**

Настройка соседства по eBGP:

router(config)#router bgp 65000

router(config-bgp)#neighbor 100.100.100.2 remote-as 65100

Настройка соседства по iBGP:

router(config)#router bgp 65000 router(config-bgp)#neighbor 10.10.10.2 remote-as 65000

Указание префикса, который будет передаваться соседям BGP. Данный префикс должен присутствовать в таблице маршрутизации:

router(config-bgp)#network 192.168.10.0 255.255.255.0

Протокол BGP анонсирует только префиксы, которые присутствуют в таблице маршрутизации. В случае если нужно анонсировать суммарный маршрут по BGP, нужно создать суммарную маршрутную запись:

```
router(config)#ip route 192.168.0.0 255.255.0.0 null 0
router(config)#router bgp 65000
router(config-bgp)#network 192.168.0.0 255.255.0.0
```
# <span id="page-20-0"></span>**10 Firewall**

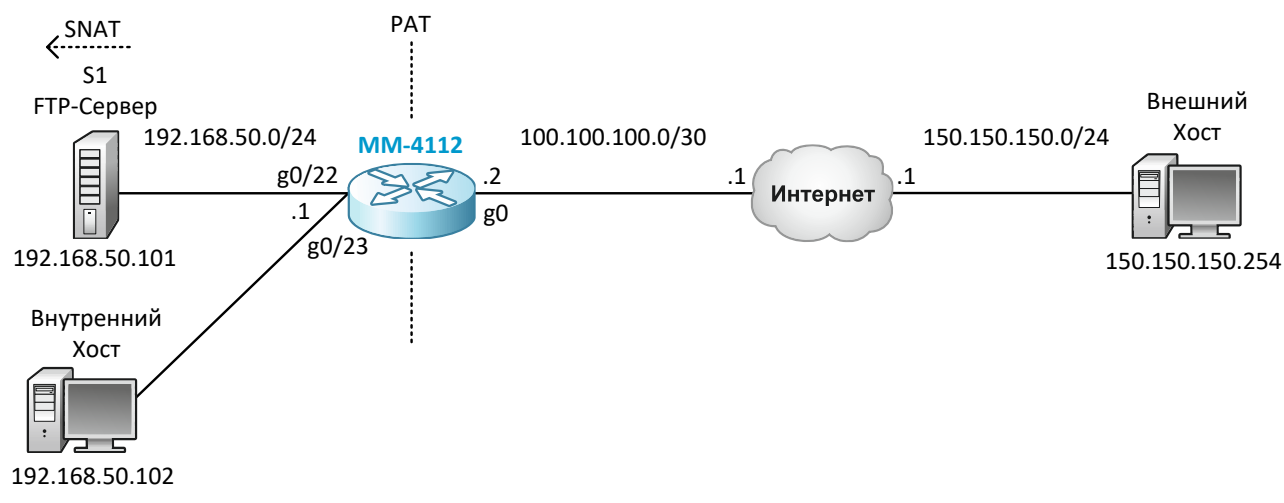

#### **Рисунок 2 — Схема настройки Firewall**

В данном примере во внутренней сети настроен FTP-сервер S1, который должен быть доступен для внешних хостов, а также внутренний хост, который должен получать доступ к ресурсам внешней сети. На маршрутизаторе настраивается PAT для внутреннего хоста и трансляция портов для FTPсервера. Firewall реализуется на основе Reflexive ACL. В примере сервер S1 и внутренний хост подключаются ко встроенному коммутатору маршрутизатора ММ-4112. Пример подразумевает наличие базовых настроек IP-связности.

# <span id="page-20-1"></span>**10.1 Настройка PAT для внутренних хостов**

#### Настройка ACL для PAT:

```
router(config)#ip access-list extended pat_acl
router(config-ext-nacl)#10 permit ip host 192.168.50.102 any
router(config-ext-nacl)#20 deny ip any any
```
#### Настройка пула внешних IP-адресов и портов транспортного уровня для PAT:

```
router(config)#ip nat pool pat_pool
router(config-nat-pool)#port-range 5000 65535
router(config-nat-pool)#address 100.100.100.2 100.100.100.2
```
#### Настройка ролей портов в PAT:

```
router(config)#interface gigabitethernet0
router(config-if-gigabitethernet0)#ip nat outside
router(config)#interface vlan10
router(config-if-vlan10)#ip nat inside
```
#### Применение правила преобразования PAT:

router(config)#ip nat inside source list pat\_acl pool pat\_pool overload

### <span id="page-20-2"></span>**10.2 Настройка проброса портов для внутреннего FTP-сервера**

Настройка трансляции TCP-порта 21 (управляющий трафик протокола FTP):

router(config)#ip nat inside source static tcp 192.168.50.101 21 100.100.100.2 21

#### Настройка трансляции TCP-портов 4000-4100 (порты пассивного режима обмена, настроенные на FTP-сервере):

router(config)#ip nat inside source static tcp range 192.168.50.101 4000 4100 100.100.100.2 4000 4100

# <span id="page-21-0"></span>**10.3 Настройка Firewall на основе Reflexive ACL**

Настройка исходящего ACL, который будет захватывать весь исходящий трафик и создавать на его основе Reflexive ACL «outbound\_traffic»:

router(config)#ip access-list extended outbound\_acl router(config-ext-nacl)#10 permit ip any any reflect outbound traffic timeout 30

В данном примере правила в Reflexive ACL будут храниться в течение 30-ти секунд.

Настройка входящего ACL, который будет пропускать во внутреннюю сеть трафик, предназначенный FTP-серверу, а также ответный трафик на основании Reflexive ACL:

router(config)#ip access-list extended inbound\_acl router(config-ext-nacl)#10 evaluate outbound\_traffic router(config-ext-nacl)#20 permit tcp any host 100.100.100.2 eq ftp router(config-ext-nacl)#30 permit tcp any host 100.100.100.2 range 4000 4100 router(config-ext-nacl)#100 deny ip any any

Весь остальной входящий трафик будет запрещен.

Применение созданных ACL на WAN-порту маршрутизатора:

router(config)#interface gigabitethernet0 router(config-if-gigabitethernet0)#ip access-group inbound acl in router(config-if-gigabitethernet0)#ip access-group outbound\_acl out

# <span id="page-22-0"></span>**11 QoS**

# <span id="page-22-1"></span>**11.1 Классификация**

Для настройки классификации трафика используется Class Map. Class Map позволяет выделить нужный трафик из общего потока трафика. Выделение трафика возможно на основании широкого набора параметров.

Пример настройки классификации трафика на основании списка контроля доступа:

```
router(config)#ip access-list extended qos_acl
router(config-ext-nacl)#permit tcp host 192.168.1.100 any eq 443
router(config)#class-map class_map_1
router(config-cmap)#match access-group qos_acl
```
# <span id="page-22-2"></span>**11.2 Маркировка**

Для настройки маркировки трафика используется Policy Map. Policy Map позволяет настроить действие, которое будет производиться над трафиком, выделенным с помощью Class Map. В данном примере — маркировка выделенного трафика меткой DSCP.

Пример настройки маркировки трафика, выделенного class\_map\_1, меткой DSCP 46:

```
router(config)#policy-map policy_map_1 
router(config-pmap)#class_class_map_1
router(config-pmap-c)#set ip dscp 46
```
### <span id="page-22-3"></span>**11.3 Применение политики**

Команды доступны на WAN-портах и интерфейсах VLAN (применение политик на интерфейсах VLAN доступно только в модификациях ММ-4122 и ММ-4112).

Для того чтобы настроенные Class Map и Policy Map начали работать, нужно применить Policy Map на соответствующем интерфейсе во входящем или исходящем направлении.

Пример применения политики policy\_map\_1 на интерфейсе VLAN 10 во входящем направлении: router(config)#interface vlan 10

```
routerconfig-if-vlan10)# service-policy input policy map 1
```
Пример применения политики policy map 2 на WAN-порт gigabitethernet 1 в исходящем направлении:

router(config)#interface gigabitethernet 1 router(config-if-gigabitethernet1)# service-policy output policy map 2

# <span id="page-23-0"></span>**12 ААА**

# <span id="page-23-1"></span>**12.1 TACACS+**

Настройка сервера TACACS+ и ключа, которые будут использоваться маршрутизатором:

```
router#configure terminal
router(config)#aaa server group tacacs TG1
router(config-sg-tacacs-TG1)#server 192.168.135.254 port 49 key secret123
router(config-sg-tacacs-TG1)#exit
```
Настройка способа аутентификации и авторизации (в случае недоступности сервера TACACS+, для аутентификации и авторизации будет использоваться локальная база пользователей) и настройка аккаунтинга:

```
router#configure terminal
router(config)#domain zelax
router(config-isp-test)#aaa authentication login tacacs-group TG1 local
router(config-isp-test)#aaa authorization login tacacs-group TG1 local
router(config-isp-test)#aaa accounting login start-stop tacacs-group TG1
router(config-isp-test)#exit
router(config)#line vty 0 15
router(config-line)#login aaa zelax
router(config-line)#exit
```
# <span id="page-23-2"></span>**12.2 RADIUS**

Настройка сервера RADIUS и ключа, которые будут использоваться маршрутизатором:

```
router#configure terminal
router(config)#aaa server group radius RG1
router(config-sg-radius-RG1)#server 192.168.135.254 auth-port 1812 acct-port 1813 key secret123
router(config-sg-radius-RG1)#exit
```
Настройка способа аутентификации и авторизации (в случае недоступности сервера RADIUS, для аутентификации и авторизации будет использоваться локальная база пользователей) и настройка аккаунтинга:

```
router(config)#domain zelax
router(config-isp-test)#aaa authentication login radius-group RG1 local
router(config-isp-test)#aaa authorization login radius-group RG1 local
router(config-isp-test)#aaa accounting login start-stop radius-group RG1
router(config-isp-test)#exit
router(config)#line vty 0 15
router(config-line)#login aaa zelax
router(config-line)#exit
```
# <span id="page-24-0"></span>**13 VPN**

# <span id="page-24-1"></span>**13.1 Туннель GRE**

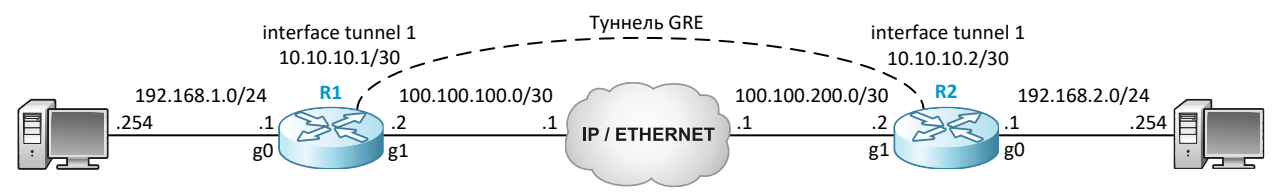

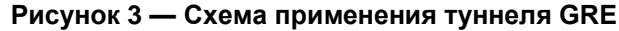

#### Настройка туннеля GRE на маршрутизаторе R1:

```
router(config)#interface tunnel 1
router(config-if-tunnel1)#ip address 10.10.10.1 255.255.255.252
router(config-if-tunnel1)#tunnel source 100.100.100.2
router(config-if-tunnel1)#tunnel destination 100.100.200.2
```

```
Настройка маршрута через GRE-туннель на маршрутизаторе R1:
```

```
router(config)#ip route 192.168.2.0 255.255.255.0 10.10.10.2
```
На ответном маршрутизаторе MM-41xx R2 выполняются симметричные настройки.

### <span id="page-24-2"></span>**13.2 Настройка туннеля IPsec**

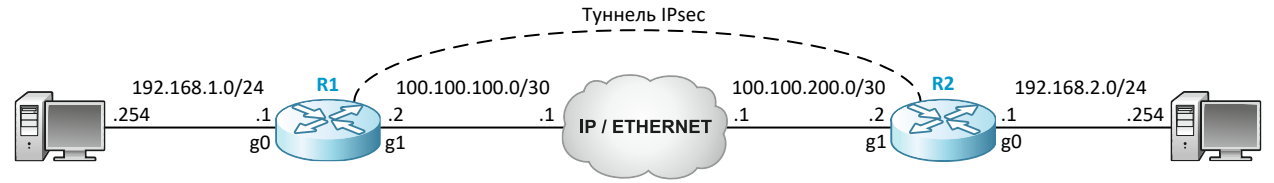

**Рисунок 4 — Схема применения туннеля IPsec**

Настройка предложения IKE с именем «ikepro» с использованием алгоритма шифрования 3DES, алгоритма аутентификации SHA1 и группы Диффи-Хеллмана 2:

```
ROUTER1#configure terminal 
ROUTER1(config)#crypto ike proposal ikepro
ROUTER1(config-ike-prop)#encryption 3des
ROUTER1(config-ike-prop)#group group2
ROUTER1(config-ike-prop)#integrity sha1
ROUTER1(config-ike-prop)#exit
```
Настройка предложения IPsec с именем «ippro», с использованием алгоритма шифрования 3DES и аутентификации SHA1:

```
ROUTER1(config)#crypto ipsec proposal ippro
ROUTER1(config-ipsec-prop)#esp 3des sha1
ROUTER1(config-ipsec-prop)#exit
```
#### Настройка предопределенного ключа:

ROUTER1(config)#crypto ike key secret123 any

#### Настройка IPsec туннеля:

```
ROUTER1(config)#crypto tunnel crtun
ROUTER1(config-tunnel)#local address 100.100.100.2
ROUTER1(config-tunnel)#peer address 100.100.200.2
ROUTER1(config-tunnel)#set authentication preshared
ROUTER1(config-tunnel)#set ike proposal ikepro
ROUTER1(config-tunnel)#set ipsec proposal ippro
ROUTER1(config-tunnel)#set auto-up 
ROUTER1(config-tunnel)#exit
ROUTER1(config)#crypto policy crpol
ROUTER1(config-policy)#flow 192.168.1.0 255.255.255.0 192.168.2.0 255.255.255.0 ip ipv4-tunnel crtun
ROUTER1(config-policy)#set reverse-route 
ROUTER1(config-policy)#exit
```
Противоположный маршрутизатор ММ-41xx R2 настраивается симметричным образом.

# <span id="page-25-0"></span>**13.3 Настройка L2TP**

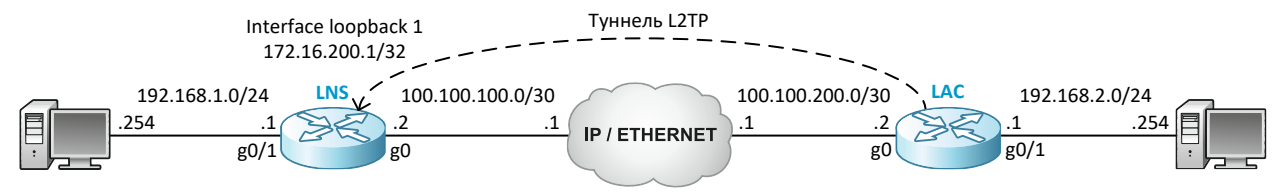

**Рисунок 5 — Cхема применения туннеля L2TP**

Для построения туннеля протокол L2TP использует два типа устройств VPDN: LAC (L2TP Access Concentrator) и LNS (L2TP Network Server). LNS выступает в качестве сервера, к которому подключаются клиенты LAC.

#### **13.3.1 Настройка маршрутизатора LNS**

Настройка интерфейса loopback0, IP-адрес которого будет использоваться в качестве туннельного IP-адреса сервера LNS:

```
LNS(config)#interface loopback0
LNS(config-if-loopback0)#ip address 172.16.200.1 255.255.255.255
```
Настройка пользователя, который будет использоваться для аутентификации LAC по PPP:

LNS(config)#local-user user123 class network LNS(config-user-network-admin)#password 0 user123 LNS(config-user-network-admin)#service-type ppp

Настройка пула IP-адресов, которые будут выдаваться виртуальным интерфейсам подключающихся LAC:

LNS(config)#ip local pool l2tp\_pool 172.16.200.10 172.16.200.20

Настройка интерфейса virtual-template 1, который будет использоваться для подключения LAC, с аутентификацией MS-CHAPv2:

```
LNS(config)#interface virtual-template 1
LNS(config-if-virtual-template0)#encapsulation ppp
LNS(config-if-virtual-template0)#ppp authentication ms-chap-v2
LNS(config-if-virtual-template0)#ip unnumbered loopback0
LNS(config-if-virtual-template0)#peer default ip address pool l2tp_pool
LNS(config-if-virtual-template0)#keepalive 1
```
#### Включение VPDN:

LNS(config)#vpdn enable

Настройка VPDN-группы и разрешение принимать запросы удаленного доступа:

```
LNS(config)#vpdn-group 1
LNS(config-vpdn)#accept-dialin
LNS(config-vpdn-acc-in)#protocol l2tp
LNS(config-vpdn-acc-in)#virtual-template 1
```
Настройка пароля для аутентификации туннеля L2TP:

LNS(config-vpdn)#local name lns LNS(config-vpdn)#l2tp tunnel password vpdn\_pass

Настройка протокола OSPF для автоматического добавления маршрутов после установления соединения по L2TP:

```
LNS(config)#router ospf 1
LNS(config-ospf)#passive-interface gigabitethernet0
LNS(config-ospf)#network 192.168.1.0 0.0.0.255 area 0
LNS(config-ospf)#network 172.16.200.1 0.0.0.0 area 0
```
### **13.3.2 Настройка маршрутизатора LAC**

Для подключения к LNS, на LAC нужно настроить pseudowire-class, в котором указывается тип инкапсуляции, пароль аутентификации туннеля L2TP, имя участника L2TP-сессии и локальный интерфейс:

```
LAC(config)#pseudowire-class pw_class
LAC(config-pw-class)#encapsulation l2tpv2
LAC(config-pw-class)#password 0 vpdn_pass
LAC(config-pw-class)#hostname lac
LAC(config-pw-class)#ip local interface gigabitethernet0
```
Настройка виртуального интерфейса virtual-ppp1 с инкапсуляцией PPP и аутентификацией MS-CHAPv2 для установления соединения с LNS по адресу 100.100.100.2:

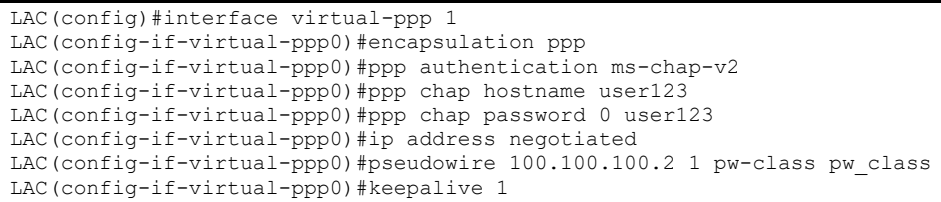

Цифра «1» в команде pseudowire задает виртуальный идентификатор туннеля L2TP, который должен быть одинаковым с обеих сторон туннеля L2TP.

Настройка протокола OSPF для автоматического добавления маршрутов после установления соединения по L2TP:

```
LAC(config)#router ospf 1
LAC(config-ospf)#passive-interface gigabitethernet0
LAC(config-ospf)#network 192.168.2.0 0.0.0.255 area 0
LAC(config-ospf)#network 172.16.200.0 0.0.0.255 area 0
```
# <span id="page-27-0"></span>**14 MPLS**

# <span id="page-27-1"></span>**14.1 LDP**

адреса:

Стоит обратить внимание, что для связности по протоколу LDP необходима предварительная настройка протокола IGP.

Глобальное включение LDP, назначение идентификатора маршрутизатора и транспортного

```
router(config)#mpls ldp
router(config-ldp)#router-id 1.1.1.1
router(config-ldp)#address-family ipv4
router(config-ldp-af4)#transport-address 1.1.1.1
```
Включение LDP на интерфейсе gigabitethernet 0:

```
router(config)#interface gigabitethernet 0
router(config-if-gigabitethernet0)#mpls ldp
```
# <span id="page-27-2"></span>**14.2 MPLS**

Глобальное включение MPLS:

router(config)#mpls ip

Включение MPLS на интерфейсе gigabitethernet 0:

router(config)#interface gigabitethernet 0 router(config-if-gigabitethernet0)#mpls ip

# <span id="page-27-3"></span>**14.3 VRF**

Создание VRF с заданным именем:

router(config)#ip vrf vrf\_A

Назначение Route Distinguisher, который будет использоваться для идентификации данного VRF:

router(config-vrf)#rd 65000:100

Назначение порта в определенный VRF:

```
router(config)#interface gigabitethernet 1
router(config-if-gigabitethernet1)#ip vrf forwarding vrf_A
```
### <span id="page-27-4"></span>**14.4 L2VPN**

Команды доступны на портах WAN (во всех модификациях) и интерфейсах VLAN (в модификациях ММ-4122, ММ-4112 и ММ-4131). Команды недоступны на портах WAN/LAN в режиме WAN.

Перед настройкой MPLS L2VPN необходимо обеспечить связность устройств по протоколам LDP и MPLS.

### **14.4.1 VPWS**

При настройке L2VPN нужно указать IP-адрес целевого устройства, с которым будет установлен туннель VPWS:

```
router(config)#interface gigabitethernet 1
router(config-if-gigabitethernet1)#mpls ip
router(config-if-gigabitethernet1)#xconnect 3.3.3.3 1 encapsulation mpls ethernet
```
#### Просмотр состояния VPWS:

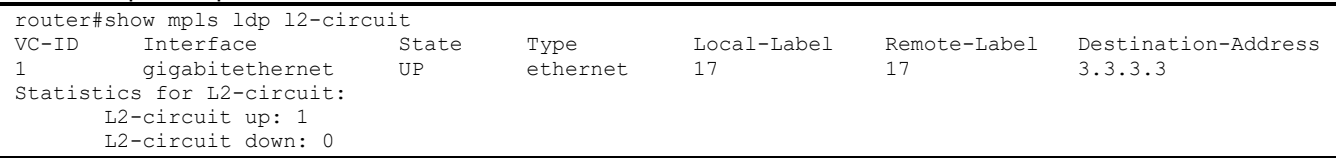

### **14.4.2 VPLS**

Данный пример реализует схему hub-and-spoke, в которой один маршрутизатор выступает в роли концентратора для остальных устройств, на которых настраивается VPWS.

#### Создание экземпляра VPLS с именем vpls\_A:

```
router(config)#mpls vpls vpls_A manual
router(config-vpls)#vpn-id 10
router(config-vpls)#peer 3.3.3.3 tagged
```
#### Привязка определенного интерфейса к VPLS:

```
router(config)#interface gigabitethernet 2
router(config-if-gigabitethernet2)#mpls ip
router(config-if-gigabitethernet2)#mpls vpls vpls_A ethernet
```
#### Просмотр состояния VPLS:

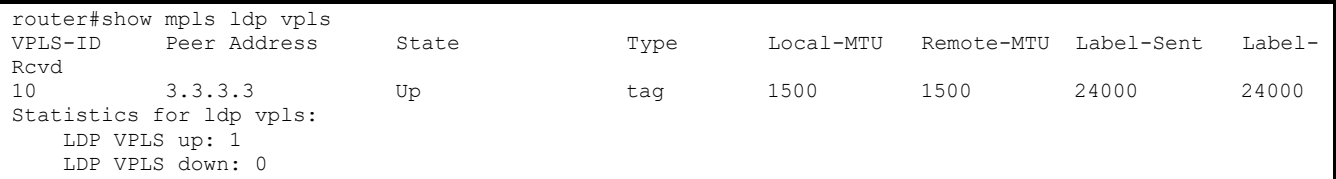

### <span id="page-28-0"></span>**14.5 L3VPN**

Команды доступны на портах WAN (во всех модификациях) и интерфейсах VLAN (в модификациях ММ-4122, ММ-4112 и ММ-4131). Команды недоступны на портах WAN/LAN в режиме WAN.

Перед настройкой MPLS L3VPN необходимо обеспечить связность устройств по протоколам LDP и MPLS.

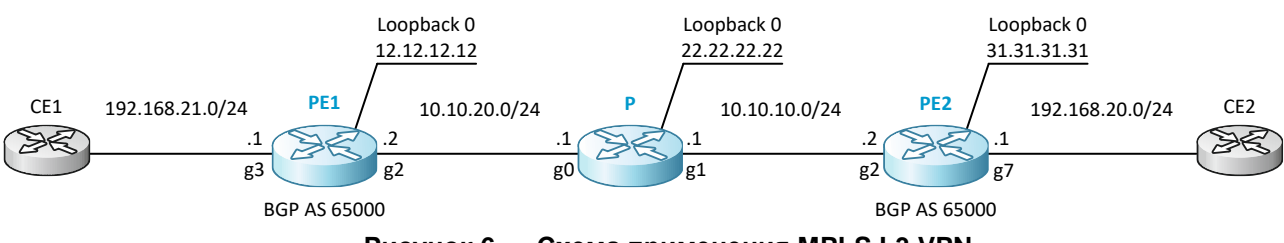

**Рисунок 6 — Схема применения MPLS L3 VPN**

#### **14.5.1 Пример настройки маршрутизатора PE1**

```
Создание интерфейса Loopback и присвоение ему IP-адреса:
```

```
PE1(config)#interface loopback 0
PE1(config-if-loopback0)#ip address 12.12.12.12 255.255.255.255
```
#### Настройка процесса OSPF 50 для внутренней сети провайдера:

```
PE1(config)#router ospf 50
PE1(config-ospf)# network 10.10.20.0 0.0.0.255 area 0
PE1(config-ospf)# network 12.12.12.12 0.0.0.0 area 0
```
#### Настройка MPLS и LDP в глобальном режиме:

```
PE1(config)#mpls ip
PE1(config)#mpls ldp
PE1(config-ldp)#router-id 12.12.12.12
PE1(config-ldp)#address-family ipv4
PE1(config-ldp-af4)#transport-address 12.12.12.12
```
#### Настройка MPLS и LDP на интерфейсе:

```
PE1(config)#interface gigabitethernet2
PE1(config-if-gigabitethernet2)#mpls ip
PE1(config-if-gigabitethernet2)#mpls ldp
```
#### Создание VRF с именем vrf\_A:

PE1(config)#ip vrf vrf\_A

Назначение идентификатора Route Distinguisher и настройка Route Target для VRF vrf\_A:

```
PE1(config-vrf)#rd 65000:100
PE1(config-vrf)#route-target import 65000:100 
PE1(config-vrf)#route-target export 65000:100
```
#### Помещение интерфейса в сторону CE в VRF и назначение этому интерфейсу IP-адреса:

```
PE1(config)#interface gigabitethernet 3
PE1(config-if-gigabitethernet3)#ip vrf forwarding vrf A
PE1(config-if-gigabitethernet3)#ip address 192.168.21.1 255.255.255.0
```
#### Настройка MBGP и настройка редистрибуции маршрутов в BGP из процесса OSPF 100:

```
PE1(config)#router bgp 65000
PE1(config-bgp)#network 12.12.12.12 255.255.255.255
PE1(config-bgp)#neighbor 31.31.31.31 remote-as 65000
PE1(config-bgp)#neighbor 31.31.31.31 update-source loopback0
PE1(config-bgp)#address-family vpnv4
PE1(config-bgp-af)#neighbor 31.31.31.31 activate
PE1(config-bgp-af)#neighbor 31.31.31.31 send-community extended
PE1(config-bgp-af)#exit-address-family
PE1(config-bgp)#address-family ipv4 vrf vrf A
PE1(config-bgp-af)#redistribute connected
PE1(config-bgp-af)#redistribute ospf 100
PE1(config-bgp-af)#exit-address-family
PE1(config-bgp-af)#exit
```
Настройка процесса OSPF 100 для обмена маршрутами с CE в VRF vrf\_A и настройка редистрибуции маршрутов в процесс OSPF 100 из BGP:

```
PE1(config)#router ospf 100 vrf vrf A
PE1(config-ospf)#network 192.168.21.0 0.0.0.255 area 0
PE1(config-ospf)#redistribute bgp 65000
PE1(config-ospf)#exit
```
### **14.5.2 Пример настройки маршрутизатора P**

Создание Loopback интерфейса и присвоение ему IP-адреса:

```
P(config)#interface loopback 0
P(config-if-loopback0)#ip address 22.22.22.22 255.255.255.255
```
#### Настройка процесса OSPF 50 для внутренней сети провайдера:

P(config)#router ospf 50 P(config-ospf)#network 10.10.10.0 0.0.0.255 area 0 P(config-ospf)#network 10.10.20.0 0.0.0.255 area 0 P(config-ospf)#network 22.22.22.22 0.0.0.0 area 0

#### Настройка MPLS и LDP в глобальном режиме:

```
P(config)#mpls ip
P(config)#mpls ldp
P(config-ldp)#router-id 22.22.22.22
P(config-ldp)#address-family ipv4
P(config-ldp-af4)#transport-address 22.22.22.22
```
#### Настройка MPLS и LDP на интерфейсах:

```
P(config)#interface gigabitethernet0
P(config-if-gigabitethernet0)#mpls ip
P(config-if-gigabitethernet0)#mpls ldp
P(config-if-gigabitethernet0)#exit
P(config)#interface gigabitethernet1
P(config-if-gigabitethernet1)#mpls ip
P(config-if-gigabitethernet1)#mpls ldp
```
#### **14.5.3 Пример настройки маршрутизатора PE2**

Маршрутизатор PE2 настраивается аналогичным с PE1 образом:

```
hostname PE2
!
ip vrf vrf_A
 rd 65000:\overline{1}00route-target export 65000:100
 route-target import 65000:100
 exit
!
mpls ip
!
interface loopback0
ip address 31.31.31.31 255.255.255.255
```

```
exit
!
interface gigabitethernet2
ip address 10.10.10.2 255.255.255.0
mpls ip
mpls ldp
exit
!
interface gigabitethernet7
ip vrf forwarding vrf_A
 ip address 192.168.22.1 255.255.255.0
exit
! 
router ospf 50
network 10.10.10.0 0.0.0.255 area 0
network 31.31.31.31 0.0.0.0 area 0
e^{x+i}!
router ospf 100 vrf vrf_A
network 192.168.22.0 0.0.0.255 area 0
redistribute bgp 65000
exit
!
router bgp 65000
no auto-summary
no synchronization
network 31.31.31.31 255.255.255.255
neighbor 12.12.12.12 remote-as 65000
neighbor 12.12.12.12 update-source loopback0
address-family vpnv4
  neighbor 12.12.12.12 activate
  neighbor 12.12.12.12 send-community extended
  exit-address-family
address-family ipv4 vrf vrf_A
  redistribute connected
  redistribute ospf 100
  exit-address-family
exit
!
mpls ldp
router-id 31.31.31.31
address-family ipv4
  transport-address 31.31.31.31
 e^{i t}ev_1+
```
### **14.5.4 Диагностические команды для просмотра состояния работы MPLS L3VPN**

Вывод маршрутов BGP vpnv4 для VRF vrf\_A:

```
PE1#show ip bgp vpnv4 vrf vrf A
BGP table version is 6, local router ID is 12.12.12.12
Status codes: s suppressed, d damped, h history, * valid, > best, i - internal,
               S Stale
Origin codes: i - IGP, e - EGP, ? - incomplete
      Network Next Hop Metric LocPrf Weight Path
Route Distinguisher: 65000:100 (Default for VRF vrf_A)<br>[C]*> 192.168.21.0/24 0.0.0.0
[C] \star 192.168.21.0/24 0.0.0.0 <br>
[B] \star 3192.168.22.0/24 31.31.31.31 0 100 0 ?
[B] * >i192.168.22.0/24 31.31.31.31 0 100 0 ?<br>[0] * > 192.168.121.0/24 192.168.21.250 12 32768 ?
[O]*> 192.168.121.0/24 192.168.21.250 12 32768 ?
[B]*>i192.168.122.0/24
```
Total number of prefixes 4

Вывод маршрутов в VRF vrf\_A:

```
PE1#show ip route vrf vrf A
Codes: C - Connected, L - Local, S - static, R - RIP, B - BGP, i-ISIS
       U - Per-user Static route
       O - OSPF, OE-OSPF External, M - Management, E - IRMP, EX - IRMP external
C 192.168.21.0/24 is directly connected, 04:34:48, gigabitethernet3
L 192.168.21.1/32 is directly connected, 04:34:48, gigabitethernet3
B 192.168.22.0/24 [200/0] via 31.31.31.31, 04:02:59, gigabitethernet2
O 192.168.121.0/24 [110/11] via 192.168.21.250, 04:33:54, gigabitethernet3
B 192.168.122.0/24 [200/12] via 31.31.31.31, 04:02:59, gigabitethernet2
```
Вывод установленных LDP-сессий:

| PE1#show mpls ldp session    |           |               |             |        |                   |  |  |
|------------------------------|-----------|---------------|-------------|--------|-------------------|--|--|
| Peer IP Address              | Peer Type | My Role State |             | DS Cap | DeadTime          |  |  |
| 22.22.22.22                  | Multicast | Passive       | OPERATIONAL |        | Disabled 00:02:37 |  |  |
| Statistics for ldp sessions: |           |               |             |        |                   |  |  |
| Multicast sessions: 1        |           |               |             |        |                   |  |  |
| Targeted sessions: 0         |           |               |             |        |                   |  |  |

# <span id="page-32-0"></span>**15 Функции диагностики**

# <span id="page-32-1"></span>**15.1 Локальный журнал событий**

По умолчанию на маршрутизаторах настроено логирование событий во flash-память с уровнем Notifications и выше. Изменение уровня логирования выполняется с помощью команды:

```
router(config)#logging source default file level ?
     <0-7> Num of severity
    alerts Alert:action must be taken immediately (severity=1)
    critical Critical:critical conditions (severity=2)
    debugging Debug:debug-level messages (severity=7)
   emergencies Emergency:system is unusable (severity=0)<br>errors Error:error conditions (severity=3)
   errors Error:error conditions (severity=3)<br>informational Informational:informational messages (severity=6)
   informational Informational:informational messages<br>notifications (Notice:normal but significant conditions)
                          Notice:normal but significant condition (severity=5)
   warnings Warning:warning conditions (severity=4)
```
Возможные уровни логирования:

- Alerts:
- Critical<sup>-</sup>
- Debugging;
- Informational;
- Warnings:
- Notifications;
- Errors;
- Emergencies.

Просмотр локального журнала событий выполняется с помощью команды:

router#show logging file

### <span id="page-32-2"></span>**15.2 Syslog**

Настройка сервера Syslog, на который будет производиться логирование:

router(config)#logging server syslog1 ip 192.168.1.200

Изменение IP-адреса отправителя для сообщений Syslog:

router(config)#logging server source ip 192.168.1.1

### <span id="page-32-3"></span>**15.3 Зеркалирование трафика SPAN**

Функция SPAN позволяет зеркалировать трафик в пределах одного маршрутизатора. Команды доступны на LAN-портах и WAN-портах. Команды не доступны для интерфейсов VLAN и подинтерфейсов.

Настройка зеркалирования трафика SPAN на LAN-портах:

```
router(config)#monitor session 1 source interface gigabitethernet 0/1
router(config)#monitor session 1 destination interface gigabitethernet 0/2
```
Настройка зеркалирования трафика SPAN на WAN-портах:

```
router(config)#monitor-l3 session 1 source interface gigabitethernet 2
router(config)#monitor-l3 session 1 destination interface gigabitethernet 3
```
### <span id="page-32-4"></span>**15.4 Зеркалирование трафика RSPAN**

Функция доступна в модификации ММ-4112.

Функция RSPAN позволяет зеркалировать трафик в пределах одного LAN-сегмента.

#### **15.4.1 Настройка RSPAN на маршрутизаторе-источнике**

Настройка VLAN для RSPAN:

```
router(config)#vlan 20
router(config-vlan20)#remote-span
%SPAN : vlan 20 is remote-vlan now, mac learning forbid.
%SPAN : remote-vlan should be a free vlan, used for RSPAN only.
```
Настройка выходного LAN-порта на маршрутизаторе-источнике, в который будет направляться зеркалированный трафик:

```
router(config)#interface gigabitethernet 0/3
router(config-if-gigabitethernet0/3)#switchport mode trunk
router(config-if-gigabitethernet0/3)#switchport trunk allowed vlan add 20
```
Настройка сессии RSPAN на маршрутизаторе-отправителе. Указание порта-источника и выходного LAN-порта, через который зеркалированный трафик будет отправляться в сторону маршрутизатора-получателя:

```
router(config)#monitor session 1 source interface gigabitethernet 0/2
router(config)#monitor session 1 destination remote vlan 20 interface gigabitethernet 0/3
```
### **15.4.2 Настройка RSPAN на маршрутизаторе-получателе**

Настройка VLAN для RSPAN:

```
router(config)#vlan 20
router(config-vlan20)#remote-span
%SPAN : vlan 20 is remote-vlan now, mac learning forbid.
%SPAN : remote-vlan should be a free vlan, used for RSPAN only.
```
Настройка LAN-порта, через который на маршрутизатор-получатель будет поступать зеркалированный трафик:

```
router(config)#interface gigabitethernet 0/3
router(config-if-gigabitethernet0/3)#switchport mode trunk
router(config-if-gigabitethernet0/3)#switchport trunk allowed vlan add 20
```
Настройка LAN-порта на маршрутизаторе-получателе, из которого зеркалированный трафик будет выдаваться в сторону системы мониторинга:

```
router(config)#interface gigabitethernet 0/2
router(config-if-gigabitethernet0/2)#switchport mode hybrid
router(config-if-gigabitethernet0/2)#exit
```
Настройка сессии RSPAN на маршрутизаторе-получателе. Указание RSPAN VLAN в качестве источника сессии и выходного LAN-порта в качестве назначения сессии:

router(config)#monitor session 1 source remote vlan 20 router(config)#monitor session 1 destination interface gigabitethernet 0/2

# <span id="page-33-0"></span>**15.5 DDMI**

Просмотр текущих параметров оптического интерфейса:

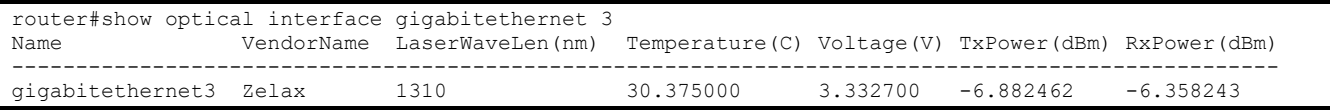